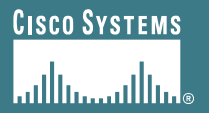

# **Deploying OSPF for ISPs**

**ISP/IXP Workshops**

# **Agenda**

- **OSPF Design in SP Networks**
- **Adding Networks in OSPF**
- **OSPF in IOS**

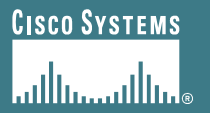

# **OSPF Design**

#### **As applicable to Service Provider Networks**

# **Service Providers**

- **SP networks are divided into PoPs**
- **Transit routing information is carried via BGP**
- **IGP is used to carry next hop only**
- **Optimal path to the next hop is critical**

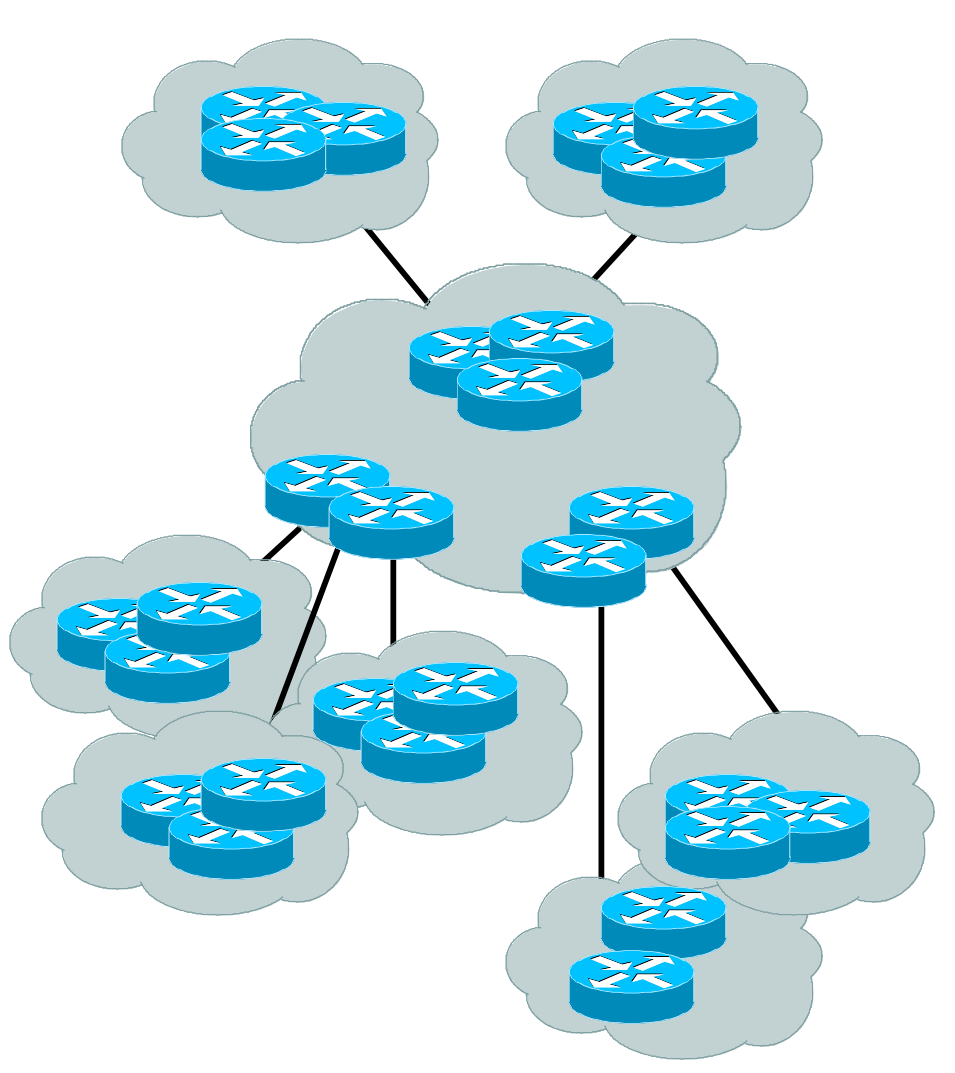

### **SP Architecture**

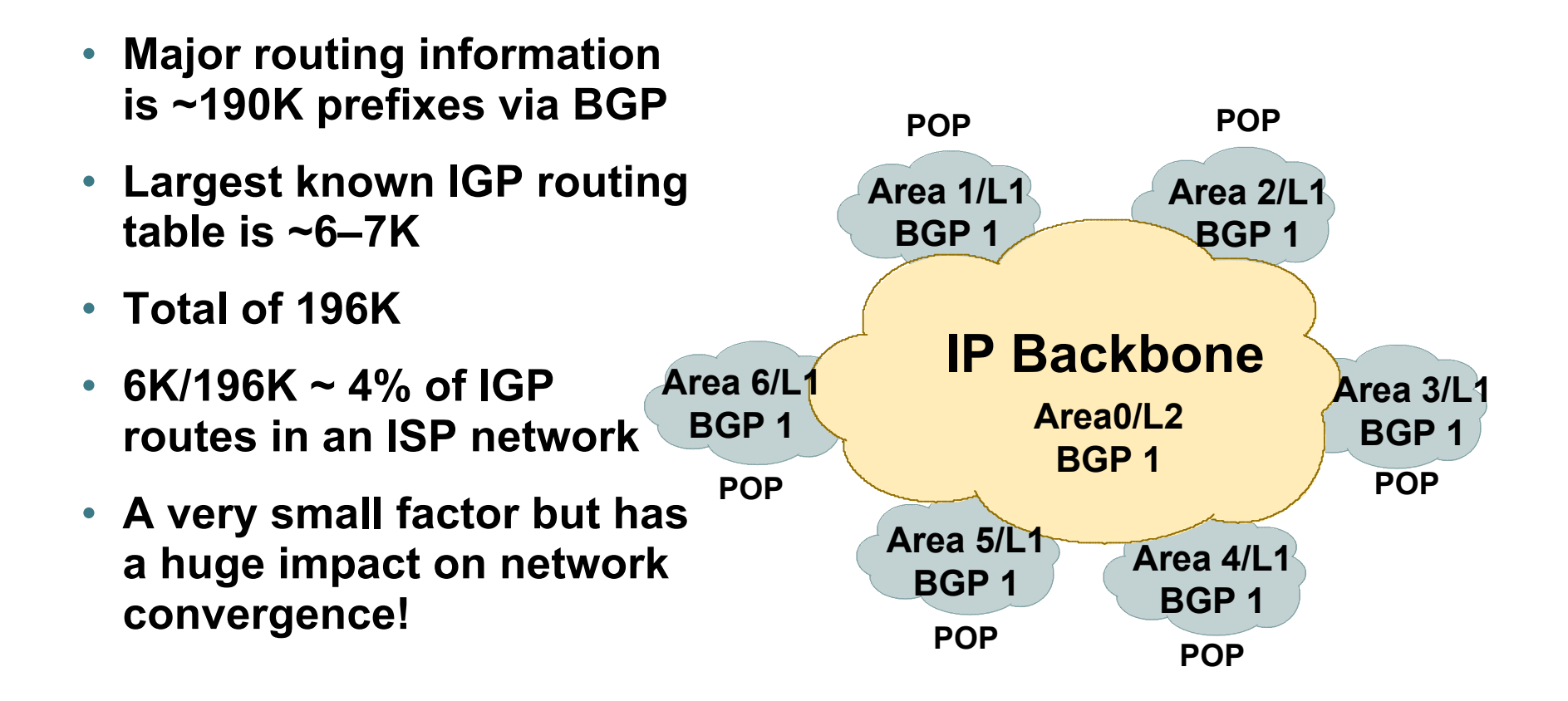

### **SP Architecture**

- **You can reduce the IGP size from 6K to approx the number of routers in your network**
- **This will bring really fast convergence**
- **Optimise where you must and summarise where you can**
- **Stops unnecessary flapping**

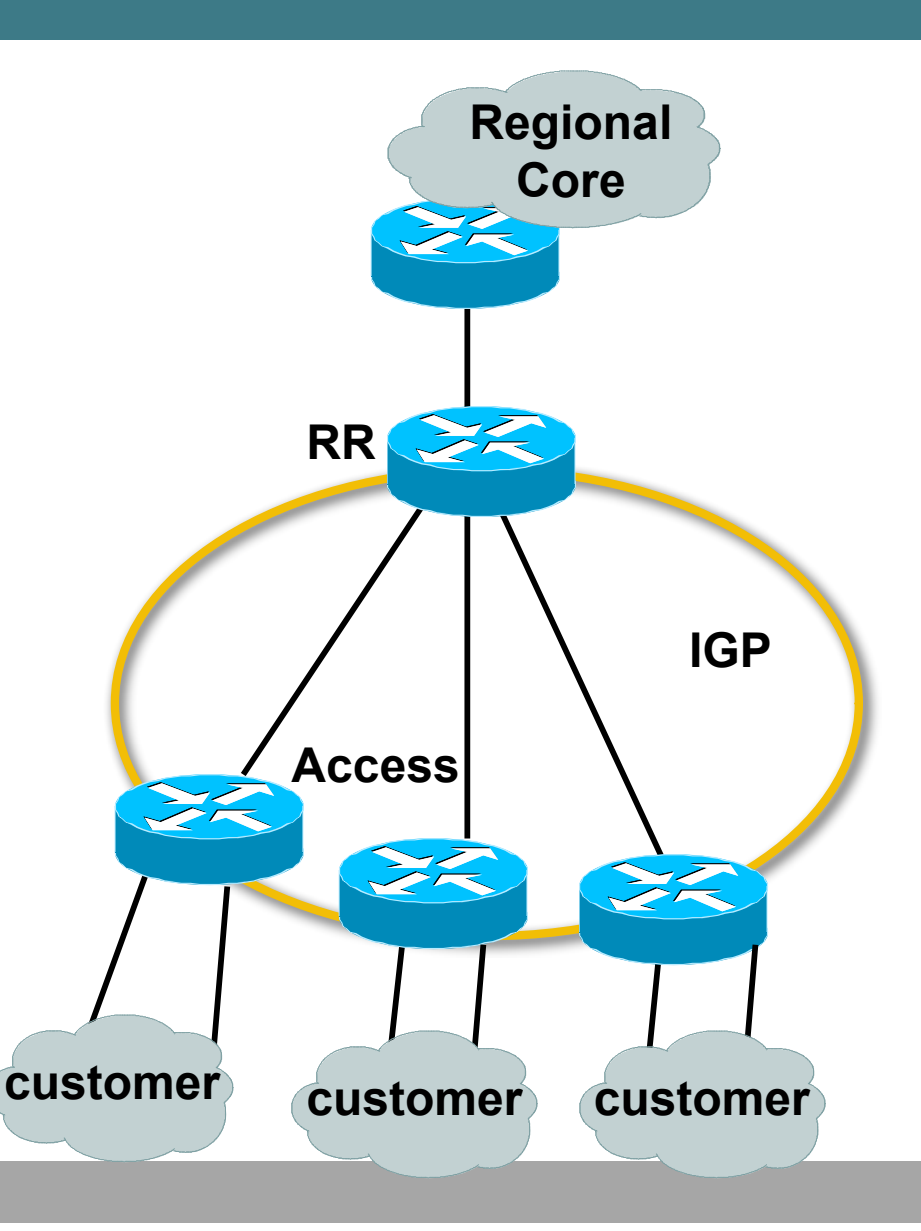

### **OSPF Areas and Rules**

**Area Backbone area (0) Border Router must be present Area 2 Area 3 All other areas must have Area 0 Internal Backbone connection** ZŹ **Router Router to backbone Area 4 Backbone must Area 1 be contiguous Do NOT partition area (0)Autonomous Internet System (AS) Border Router**

# **OSPF Design: Addressing**

• **OSPF Design and Addressing go together**

**Objective is to keep the Link State Database** *lean*

**Create an address hierarchy to match the topology**

**Use separate Address Blocks for network infrastructure, customer interfaces, customers, etc.**

# **OSPF Design: Areas**

• **Examine physical topology**

**Is it meshed or hub-and-spoke?**

### • **Use areas and summarisation**

**This reduces overhead and LSA counts**

**(but watch next-hop for iBGP when summarising)**

# • **Don't bother with the various stub areas**

**No benefits for ISPs, causes problems for iBGP**

### • **Push the creation of a backbone**

**Reduces mesh and promotes hierarchy**

## **OSPF Design: Areas**

- **One SPF per area, flooding done per area Watch out for overloading ABRs**
- **Avoid externals in OSPF External LSAs flood through entire network**
- **Different types of areas do different flooding**
	- **Normal areas**
	- **Stub areas**
	- **Totally stubby (stub no-summary)**
	- **Not so stubby areas (NSSA)**

## **OSPF Design: Summary**

#### • **Think Redundancy**

**Dual Links out of each area – using metrics (cost) for traffic engineering**

• **Too much redundancy…**

**Dual links to backbone in stub areas must be the same cost – other wise sub-optimal routing will result**

**Too Much Redundancy in the backbone area without good summarization will effect convergence in the area 0**

![](_page_11_Picture_0.jpeg)

# **OSPF for Service Providers**

**Adding Networks**

# **OSPF: Adding Networks**

• **BCP – Individual OSPF Network statement for each infrastructure link**

> **Have separate IP address blocks for** *infrastructure* **and** *customer links*

**Use** *IP Unnumbered* **Interfaces or iBGP next-hopself for customer /30 point-topoint links**

**OSPF should only carry infrastructure routes in an ISP's network**

![](_page_12_Picture_5.jpeg)

### **OSPF: Adding Networks Method One**

#### • **redistribute connected subnets**

**Works for all connected interfaces on the router but sends networks as external type-2s – which are not summarized**

**router ospf 100**

 **redistribute connected subnets**

### • **Do NOT do this!**

**Because:**

**Type-2 LSAs flood through entire network**

**These LSAs are not all useful for determining paths through backbone; simply take up space**

### **OSPF: Adding Networks Method Two**

### • **Specific network statements**

**Every active interface with a configured IP address needs an OSPF network statement**

**Interface that will have no OSPF neighbours needs** *passiveinterface* **to disable OSPF Hello's**

**That is: all interfaces connecting to devices outside the ISP backbone (i.e. customers, peers,** *etc***)**

**router ospf 100 network 192.168.1.0 0.0.0.3 area 51 network 192.168.1.4 0.0.0.3 area 51 passive interface Serial 1/0**

### **OSPF: Adding Networks Method Three**

### • **Network statements – wildcard mask**

**Every active interface with configured IP address covered by wildcard mask used in OSPF network statement**

**Interfaces covered by wildcard mask but having no OSPF neighbours need** *passive-interface* **(or use** *passive-interface default* **and then activate the interfaces which will have OSPF neighbours)**

```
 router ospf 100
  network 192.168.1.0 0.0.0.255 area 51
  passive-interface default
  no passive interface POS 4/0
```
### **OSPF: Adding Networks Recommendations**

- **Don't ever use Method 1**
- **Method 2 doesn't scale too well when router has a large number of interfaces but only a few with OSPF neighbours**

→ **solution is to use Method 3 with "no passive" on interfaces with OSPF neighbours**

- **Method 2 is fine for core/infrastructure routers**
- **Method 3 is preferred for aggregation routers**

**Or use iBGP next-hop-self**

**Or even ip unnumbered on external point-to-point links**

### **OSPF: Adding Networks Example One**

• **Aggregation router with large number of leased line customers and just two links to the core network:**

> **interface loopback 0 ip address 192.168.255.1 255.255.255.255 interface POS 0/0 ip address 192.168.10.1 255.255.255.252 interface POS 1/0 ip address 192.168.10.5 255.255.255.252 interface serial 2/0:0 ... ip unnumbered loopback 0 ! Customers connect here ^^^^^^^ router ospf 100 network 192.168.255.1 0.0.0.0 area 51 network 192.168.10.0 0.0.0.3 area 51 network 192.168.10.4 0.0.0.3 area 51 passive-interface default no passive interface POS 0/0 no passive interface POS 1/0**

### **OSPF: Adding Networks Example Two**

• **Core router with only links to other core routers (as core routers do!):**

> **interface loopback 0 ip address 192.168.255.1 255.255.255.255 interface POS 0/0 ip address 192.168.10.129 255.255.255.252 interface POS 1/0 ip address 192.168.10.133 255.255.255.252 interface POS 2/0 ip address 192.168.10.137 255.255.255.252 interface POS 2/1 ip address 192.168.10.141 255.255.255.252 router ospf 100 network 192.168.255.1 0.0.0.0 area 0 network 192.168.10.128 0.0.0.3 area 0 network 192.168.10.132 0.0.0.3 area 0 network 192.168.10.136 0.0.0.3 area 0 network 192.168.10.140 0.0.0.3 area 0 passive interface loopback 0**

### **OSPF: Adding Networks Summary**

• **Key Theme when selecting a technique: Keep the Link State Database Lean**

**Increases Stability**

**Reduces the amount of information in the Link State Advertisements (LSAs)**

**Speeds Convergence Time**

![](_page_20_Picture_0.jpeg)

# **OSPF in IOS**

#### **Useful features for ISPs**

### **Areas**

• **An area is stored as a 32-bit field:**

> **Defined in IP address format**

**Can also be defined using single decimal value (i.e., Area 0.0.0.0, or Area 0)**

• **0.0.0.0 reserved for the backbone area**

![](_page_21_Figure_5.jpeg)

# **Logging Adjacency Changes**

- **The router will generate a log message whenever an OSPF neighbour changes state**
- **Syntax:**

**[no] [ospf] log-adjacency-changes**

**(OSPF keyword is optional, depending on IOS version)**

• **Example of a typical log message:**

**%OSPF-5-ADJCHG: Process 1, Nbr 223.127.255.223 on Ethernet0 from LOADING to FULL, Loading Done**

## **Number of State Changes**

• **The number of state transitions is available via SNMP (ospfNbrEvents) and the CLI:**

**show ip ospf neighbor [type number] [neighbor-id] [detail]**

**Detail—(Optional) Displays all neighbours given in detail (list all neighbours). When specified, neighbour state transition counters are displayed per interface or neighbour ID**

# **State Changes (Continued)**

• **To reset OSPF-related statistics, use the clear ip lear ip ospf counters EXEC command. At this point neighbor neighbor is the only available option; it will reset neighbour state transition counters per interface or neighbour id**

**clear ip ospf counters [neighbor [<type number>] [neighbor-id]]**

### **Router ID**

- **If the loopback interface exists and has an IP address, that is used as the router ID in routing protocols – stability!**
- **If the loopback interface does not exist, or has no IP address, the router ID is the highest IP address configured – danger!**
- **OSPF sub command to manually set the Router ID:**

**router-id <ip address>**

## **Cost & Reference Bandwidth**

• **Bandwidth used in Metric calculation**

**Cost = 10^8/bandwidth**

**Not useful for interface bandwidths > 100 Mbps**

• **Syntax:**

ospf auto-cost reference-bandwidth <reference-bw>

- **Default reference bandwidth still 100 Mbps for backward compatibility**
- **Most ISPs simply choose to develop their own cost strategy and apply to each interface type**

# **Cost: Example Strategy**

![](_page_27_Picture_70.jpeg)

## **Clear/Restart**

• **OSPF clear commands**

**If no process ID is given, all OSPF processes on the router are assumed**

• **clear ip ospf [pid] redistribution**

**This command clears redistribution based on OSPF routing process ID**

• **clear ip ospf [pid] counters**

**This command clears counters based on OSPF routing process ID**

• **clear ip ospf [pid] process**

**This command will restart the specified OSPF process. It attempts to keep the old router-id, except in cases where a new router-id was configured or an old user configured router-id was removed. Since this command can potentially cause a network churn, a user confirmation is required before performing any action**

## **Use OSPF Authentication**

- **Use authentication; too many people overlook this basic feature**
- **When using authentication, use the MD5 feature**

```
area <area-id> authentication message-digest
(whole area)
```

```
ip ospf message-digest-key 1 md5 <key>
```
• **Authentication can be selectively disabled per interface with:**

```
ip ospf authentication null
```
# **Tuning OSPF (1)**

### • **Hello/Dead Timers**

*ip ospf hello-interval 3 (default 10)*

*ip ospf dead-interval 15 (default is 4x hello)*

**This allows for faster network awareness of a failure, and can result in faster reconvergence, but requires more router CPU and generates more overhead**

### • **LSA Pacing**

#### *timers lsa-group-pacing 300 (default 240)*

**This is a great feature; allows grouping and pacing of LSA updates at configured interval; reduces overall network and router impact**

# **Tuning OSPF (2)**

#### • **DR/BDR Selection**

*ip ospf priority 100 (default 1)*

**This feature should be in use in your OSPF network; forcibly set your DR and BDR per segment so that they are known; choose your most powerful, or most idle routers; try to keep the DR/BDR limited to one segment each**

• **OSPF Internal Timers**

*timers spf 2 8 (default is 5 and 10)*

**Allows you to adjust SPF characteristics; first number sets wait time from topology change to SPF run; second is holddown between SPF runs; BE CAREFUL WITH THIS COMMAND; if you're not sure when to use it, it means you don't need it; default is 95% effective**

# **Tuning OSPF (3)**

### • **OSPF startup**

*max-metric router-lsa on-startup wait-for-bgp*

**Avoids blackholing traffic on router restart**

**Causes OSPF to announce its prefixes with highest possible metric until iBGP is up and running**

**When iBGP is running, OSPF metrics return to normal, make the path valid**

**(Introduced by CSCdp82156 in 12.0S, 12.2 and 12.2S)**

**(Equivalent to ISIS setting over-load-bit)**

# **Tuning OSPF (4)**

#### • **LSA filtering/interface blocking**

*Per interface:*

*ip ospf database-filter all out (no options)*

*Per neighbor:*

*neighbor 1.1.1.1 database-filter all out (no options)*

**OSPFs router will flood an LSA out all interfaces except the receiving one; LSA filtering can be useful in cases where such flooding unnecessary (i.e., NBMA networks), where the DR/BDR can handle flooding chores**

*area <area-id> filter-list <acl>*

**Filters out specific Type 3 LSAs at ABRs**

• **Improper use can result in routing loops and black-holes that can be very difficult to troubleshoot**

![](_page_34_Picture_0.jpeg)

# **Deploying OSPF for ISPs**

**ISP/IXP Workshops**

![](_page_35_Picture_0.jpeg)

# **OSPF Command Summary**

# **Redistributing Routes into OSPF**

**ROUTER OSPF <pid#x> REDISTRIBUTE {protocol} <as#y> <metric> <metric-type (1 or 2) <tag> <subnets>**

### **Router Sub-commands**

**NETWORK <n.n.n.n> <mask> AREA <area-id>**

**AREA <area-id> STUB {no-summary}**

**AREA <area-id> AUTHENTICATION**

AREA <area-id> DEFAULT COST <cost>

**AREA <area-id> VIRTUAL-LINK <router-id>...**

**AREA <area-id> RANGE <address mask>**

### **Interface Subcommands**

- **IP OSPF COST <cost>**
- **IP OSPF PRIORITY <8-bit-number>**
- **IP OSPF HELLO-INTERVAL <number-of-seconds>**
- **IP OSPF DEAD-INTERVAL <number-of-seconds>**
- **IP OSPF AUTHENTICATION-KEY <8-bytes-of-password>**